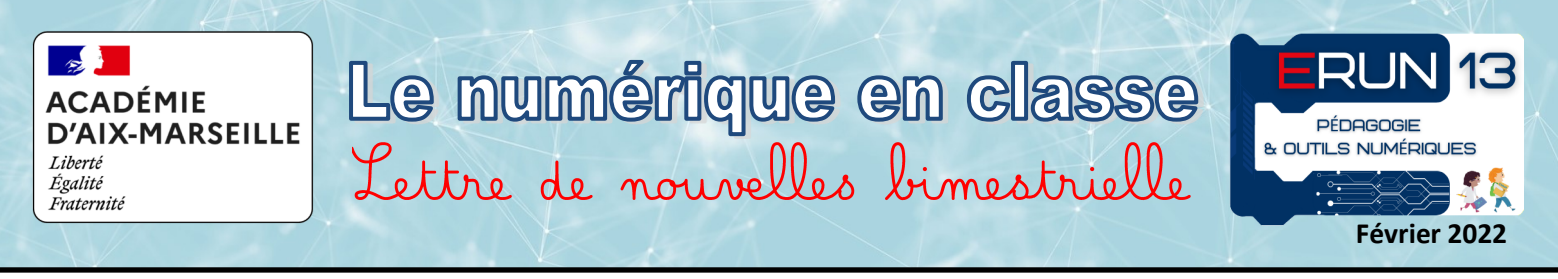

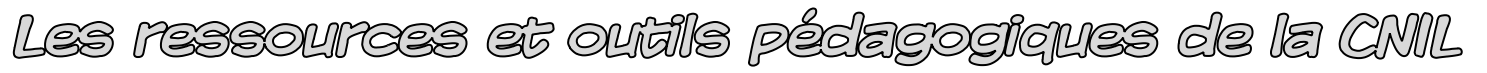

La CNIL met à notre disposition des documents pour nous aider à comprendre nos droits, maîtriser nos données et agir en conséquence. Tous les enseignants retireront un bénéfice à parcourir ces documents qui peuvent prendre des formes variées. Les enseignants de cycle 3 y trouveront des ressources pour aborder ces questions en classe avec leurs élèves.

### Ta vie privée, c'est secret !

Ce Quiz proposé par « Les Incollables® » est un moyen ludique de tester les connaissances des élèves sur la protection de leurs données personnelles. Ils peuvent choisir leur niveau avant de répondre aux questions !

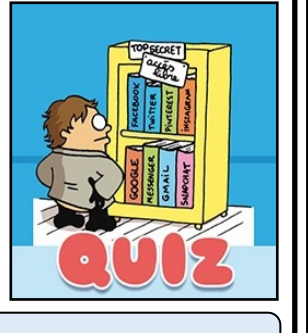

**[Quiz CNIL et incollables PLAYBAC](https://quiz-digital-incollables.playbac.fr/ta-vie-privee-cest-secret/30)**

### **Prudence sur Internet**

Des vidéos, un jeu de cartes, un quiz et un poster pourront aider les élèves du CE2 au CM2 à repérer les bonnes pratiques en ligne. À partir de mises en situations concrètes, ils seront sensibilisés aux dangers liés aux outils numériques.

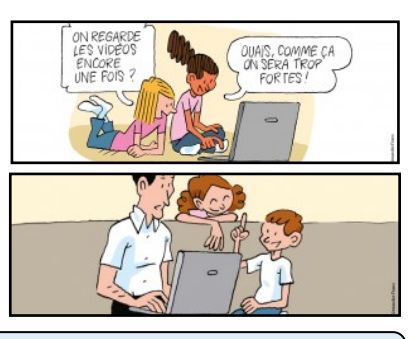

### **[Lien vers les activités](https://www.cnil.fr/fr/education)**

### Livret pédagogique pour les enseignants

Ce parcours fait référence au programme scolaire (CRCN, socle de compétences) et, en partie, à l'éducation aux médias et à l'information. Sous la forme d'un livret, découvrez cinq fiches adaptées au programme scolaire des cycles 2 et 3. Chacune présente le déroulé d'une séance de travail en classe en plusieurs temps dont un consacré au jeu.

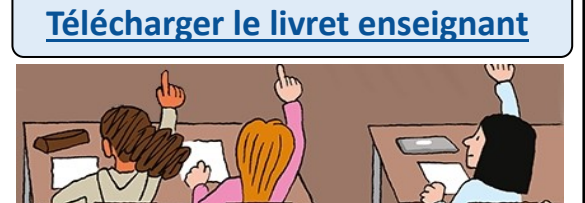

### Livret pour les parents

**[Télécharger le livret des parents](https://www.cnil.fr/sites/default/files/atoms/files/livret-parents_tous_ensemble_prudence-sur-internet_protegez-la-vie-de-vos-enfants.pdf)**

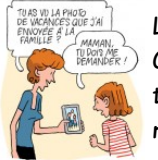

Les enfants qui sont connectés sans médiation d'un adulte peuvent vivre des expériences inadaptées à leur âge. Ce livret, proposé par la CNIL, permet d'initier les enfants à une pratique numérique raisonnée. Les fiches qu'il contient rassemblent les informations nécessaires et des conseils pratiques pour aborder : la protection des données personnelles, le suivi par les cookies, les questions d'identité, les droits courants à connaître.

## Education aux médias et à l'information

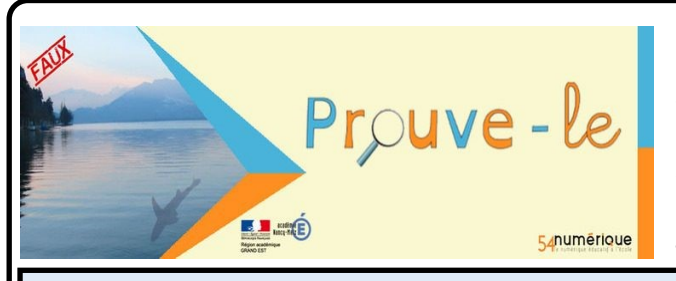

Cet animal étrange a été retrouvé sur une plage. Vrai ou Faux : Prouve-Le !

Après 4 ans d'activité, ce site propose une collection très intéressante de situations de réflexion et d'apprentissage, recentrées sur les besoins des élèves du CE2 au CM2. Les ressources sont variées et de qualité.

**[Lien de découverte](https://www4.ac-nancy-metz.fr/prouve-le/)**

## Prouwe-le

« Prouve-le ! » est un site proposé par les ERUN de la Meurthe-et-Moselle (54). Il permet aux enseignants de proposer à leurs élèves des articles d'information pour lesquels ils devront confirmer (ou non) la véracité du couple information/photographie (ou vidéo), après avoir cherché des éléments de preuves (indices visuels, recherches…)

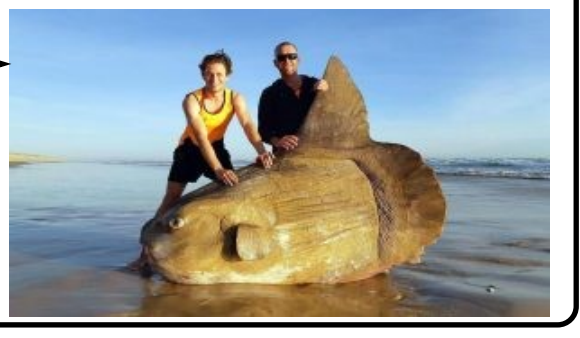

## Daux ouidis d'éarlaire prédicitive

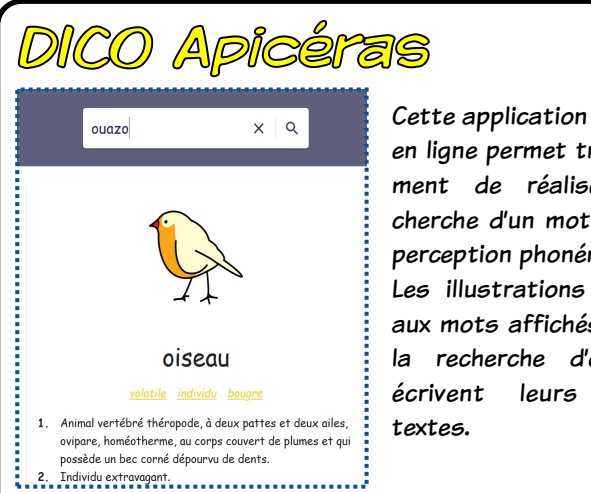

en ligne permet très simplement de réaliser la recherche d'un mot depuis sa perception phonémique. Les illustrations associées aux mots affichés facilitent la recherche d'élèves qui écrivent leurs premiers textes.

DICO APicéras est une application destinée à être utilisée par des élèves qui rédigent des textes manuscrits. Alors que l'application suivante, PhonoWriter, concerne plutôt des élèves qui écrivent des textes sous forme typographique depuis un traitement de texte. Les 2 outils sont donc complémentaires et soutiennent la production de textes dans différents contextes.

### L'évaluation en matemelle

### Phonowniter

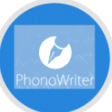

三山

Je trace des boucle

Cette application, disponible pour plusieurs plateformes permet d'activer un clavier virtuel qui sera affiché dans le logiciel de traitement de texte habituel. Les mots sont saisis depuis leur perception phonémique, et le logiciel affiche en retour plusieurs propositions correctement orthographiées et accompagnées d'illustrations comparables à celles qui sont proposées par DICO Apicéras. 

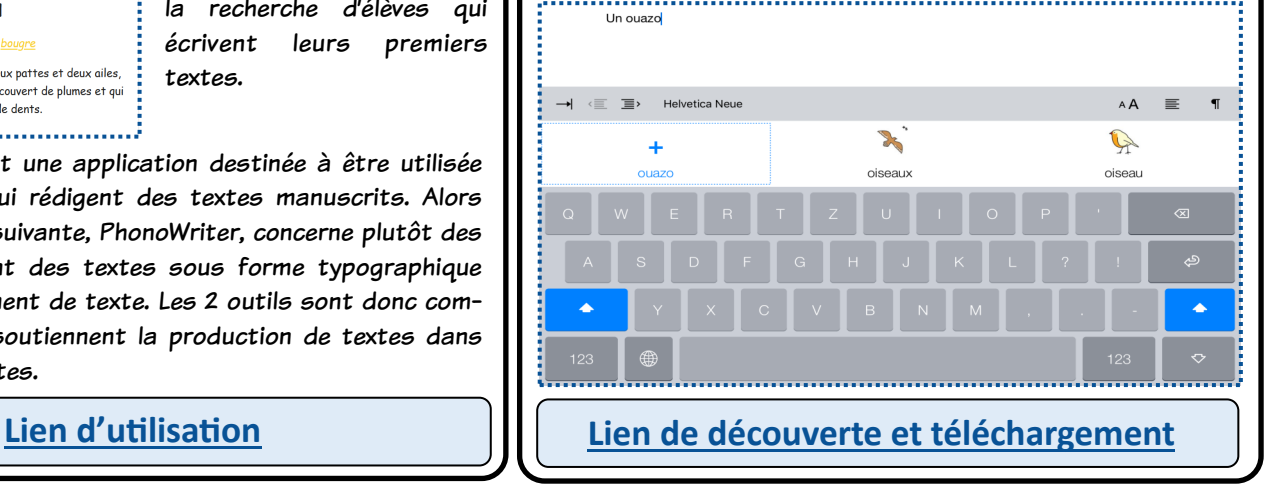

## **Je valide**

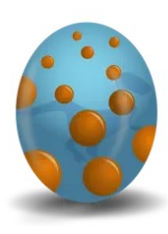

Une application (pour iOS) simple et intuitive d'évaluation en maternelle. Utilisée par le professeur, elle permet aux enfants de classe maternelle de s'engager dans leur propre évaluation, en comprenant les attentes et en mesurant leurs progrès au cours de l'année scolaire. Elle facilite la validation individuelle directe des items d'évaluation. Elle stocke les traces des productions, et est conçue pour faciliter son utilisation par les enseignants. Ils peuvent la personnaliser selon les besoins de l'école et de la classe. Elle offre aussi la possibilité de

transmettre les données aux parents et à l'enseignant suivant. L'application peut paraître assez chère (environ trente euros), mais l'investissement est valable et sera rapidement amorti.

**[Lien de présentation et téléchargement](https://apps.apple.com/fr/app/jevalide/id903769682)**

**[Précautions d](https://nuage03.apps.education.fr/index.php/s/PX3Bsi5d8tEpaAq)'usage**

Je trace des ponts

YY

## Deux généraieurs de documents

## Calcul mental CMI CM2

Cette page propose de télécharger des fichiers Excel qui génèrent des grilles de calcul mental pour chaque période de l'année au CM1 et au CM2. La progression et les grilles peuvent être modifiées. Chaque fiche propose 50 calculs à faire en 5 minutes et contient la correction qui ne sera distribuée qu'en fin de séance. C'est simple et efficace.

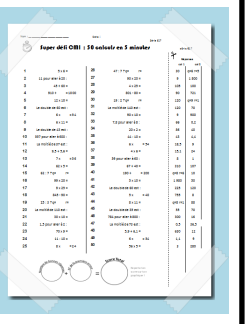

**[Lien de découverte et téléchargement](https://www.charivarialecole.fr/archives/2148) Lien d'[utilisation](https://www.teachapp.fr/generateurs/modeles-d-ecriture)**

# Modèles d'écriture C2  $\overline{00}$ l'école l'écriture

l'éléphant

Cette page peut générer des modèles d'écriture à coller dans les cahiers des élèves. Les lignes s'adapteront parfaitement à celles des cahiers car ces modèles sont entièrement configurables. Il est possible d'économiser du papier en imprimant 16 exemplaires par page.

Par défaut, la police choisie est « Belle allure », elle prend en compte les différentes combinaisons de liaisons entre les lettres.